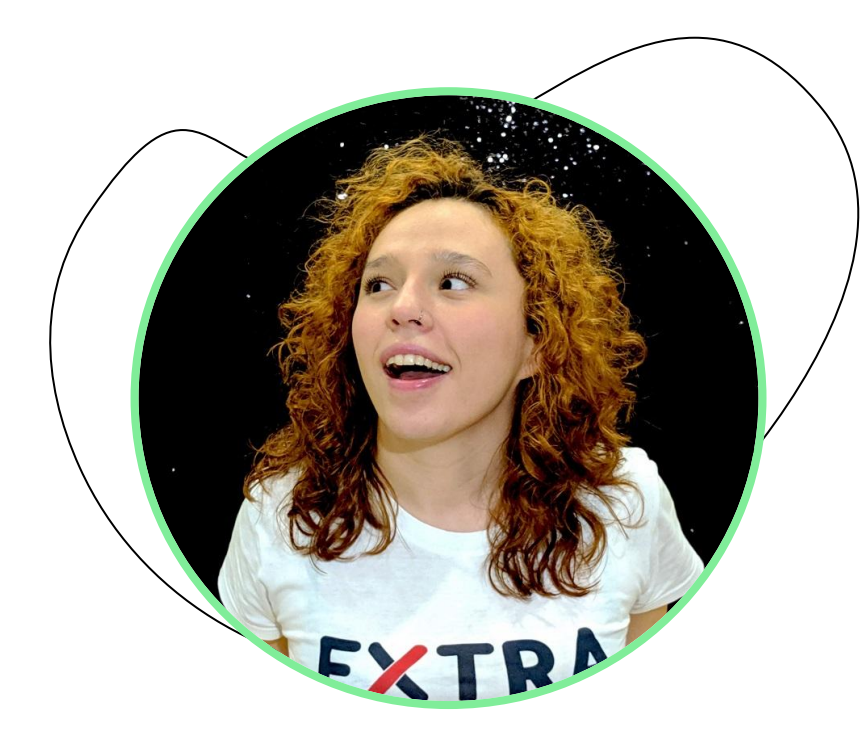

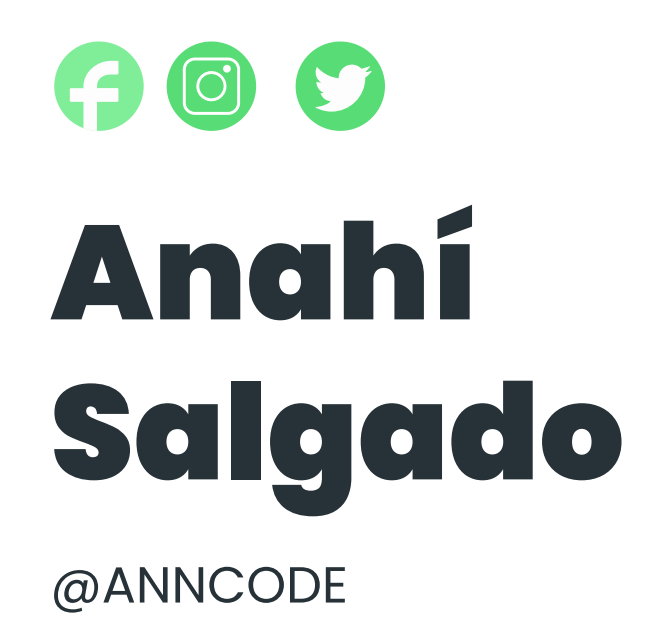

# Jetpack Compose en tu proyecto de Android Views

@anncode

## Jetpack Compose

Jetpack Compose es el kit de herramientas moderno de Android para compilar IU nativas.

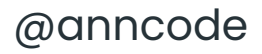

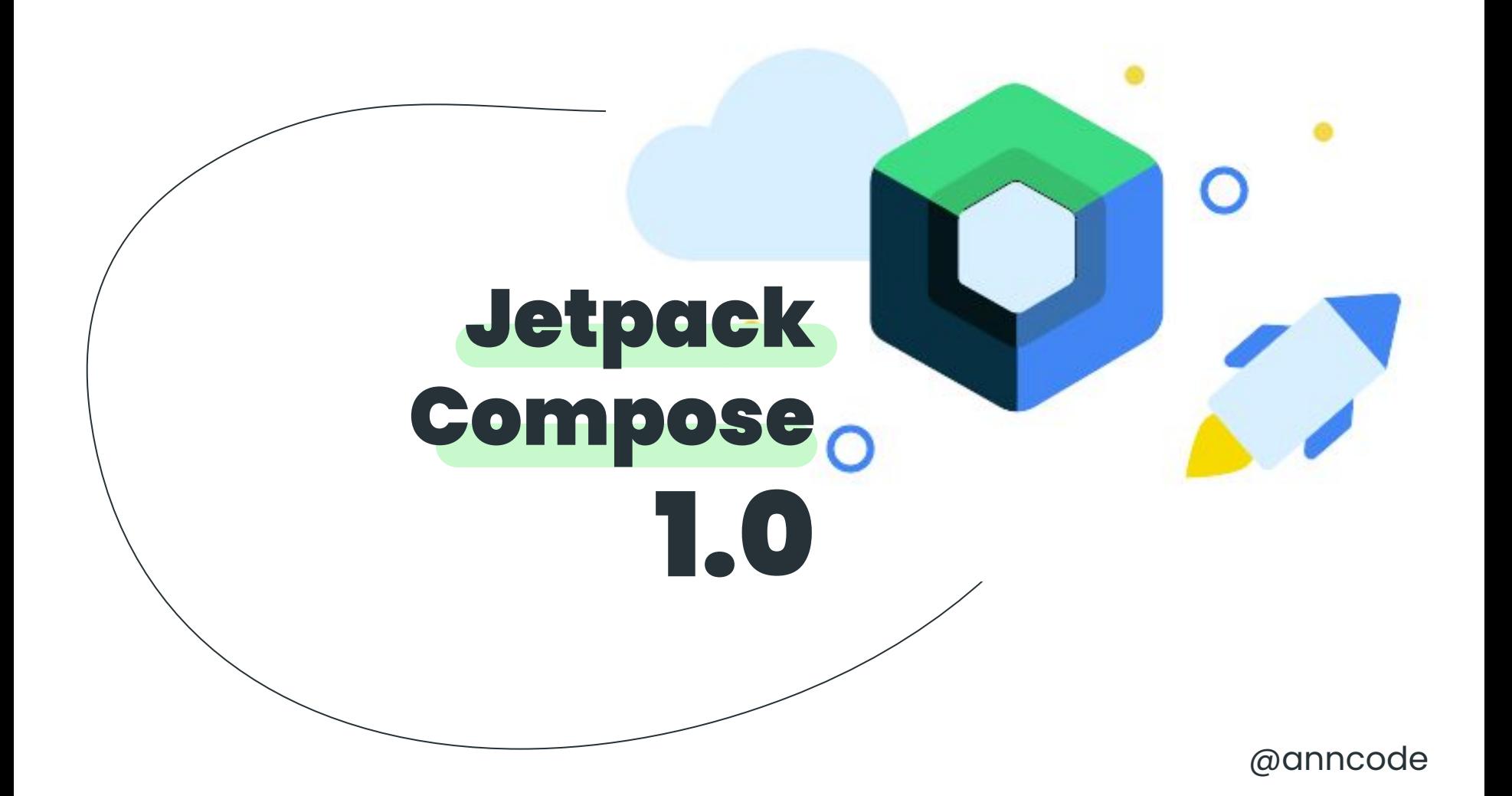

```
@Composable
fun JetpackCompose() {
    Card \{var expanded by remember { mutableStateOf(false) }
       Column(Modifier.clickable { expanded = !expanded }) {
            Image(painterResource(R.drawable.jetpack_compose))
            AnimatedVisibility(expanded) {
                Text(
                    text = "Jetpack Compare",style = MaterialTheme.typography.h2,
```
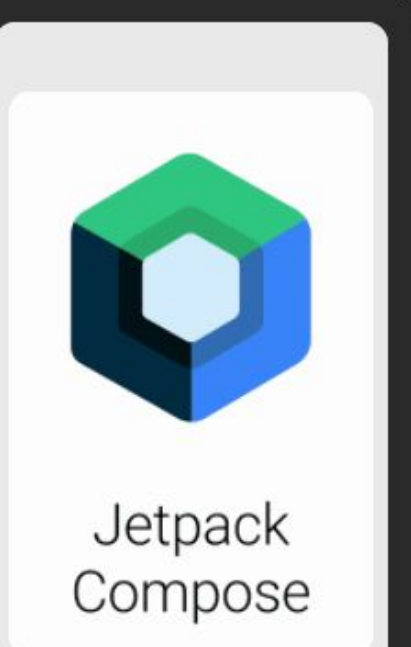

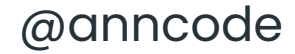

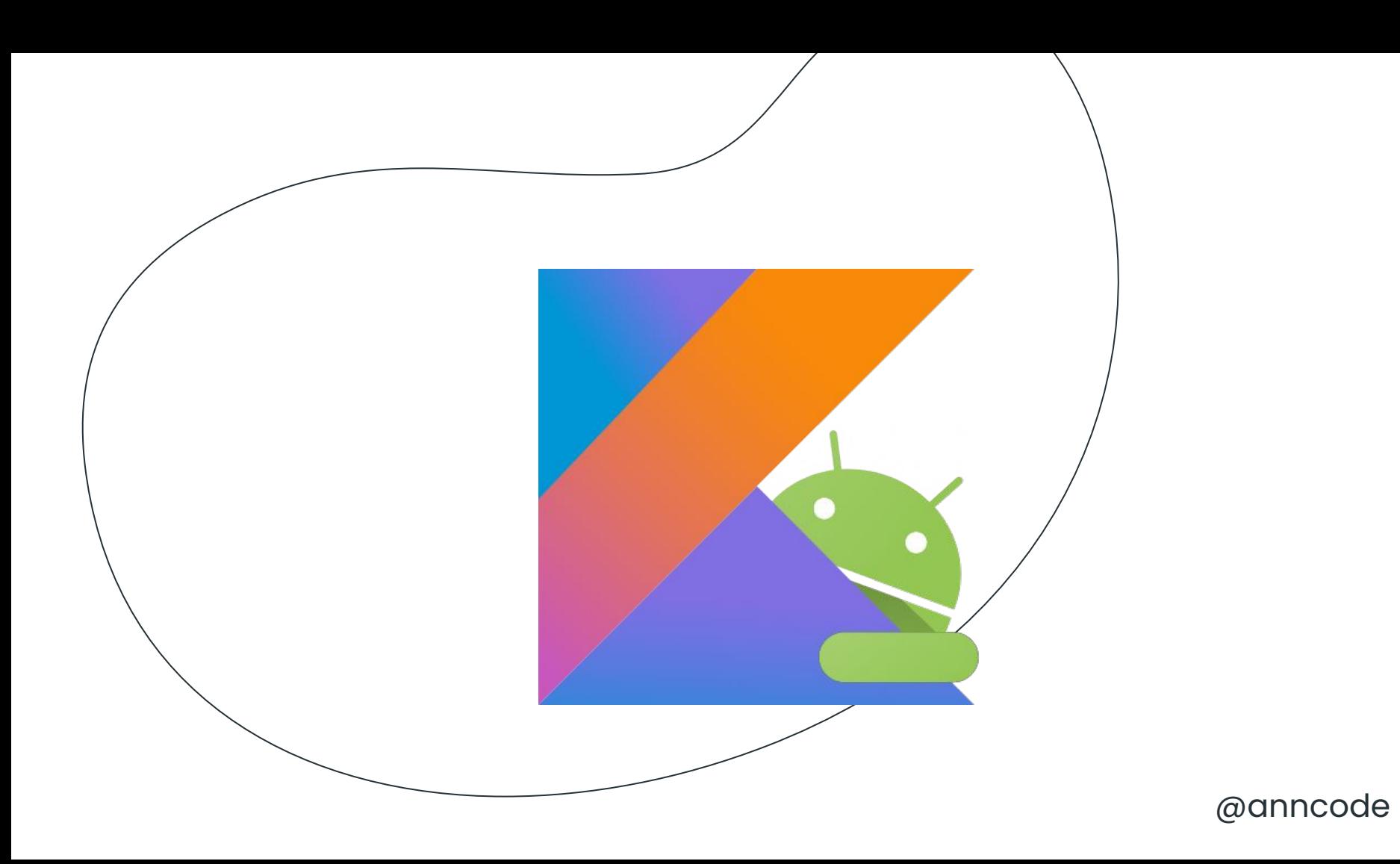

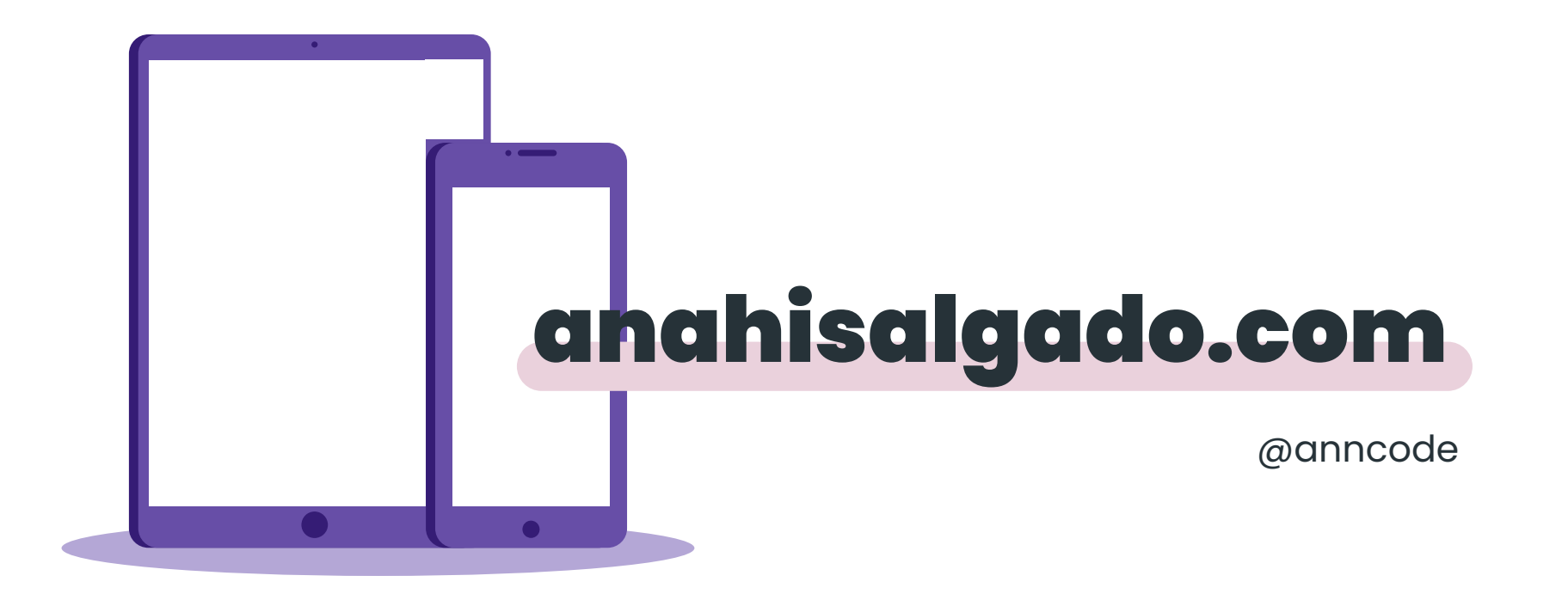

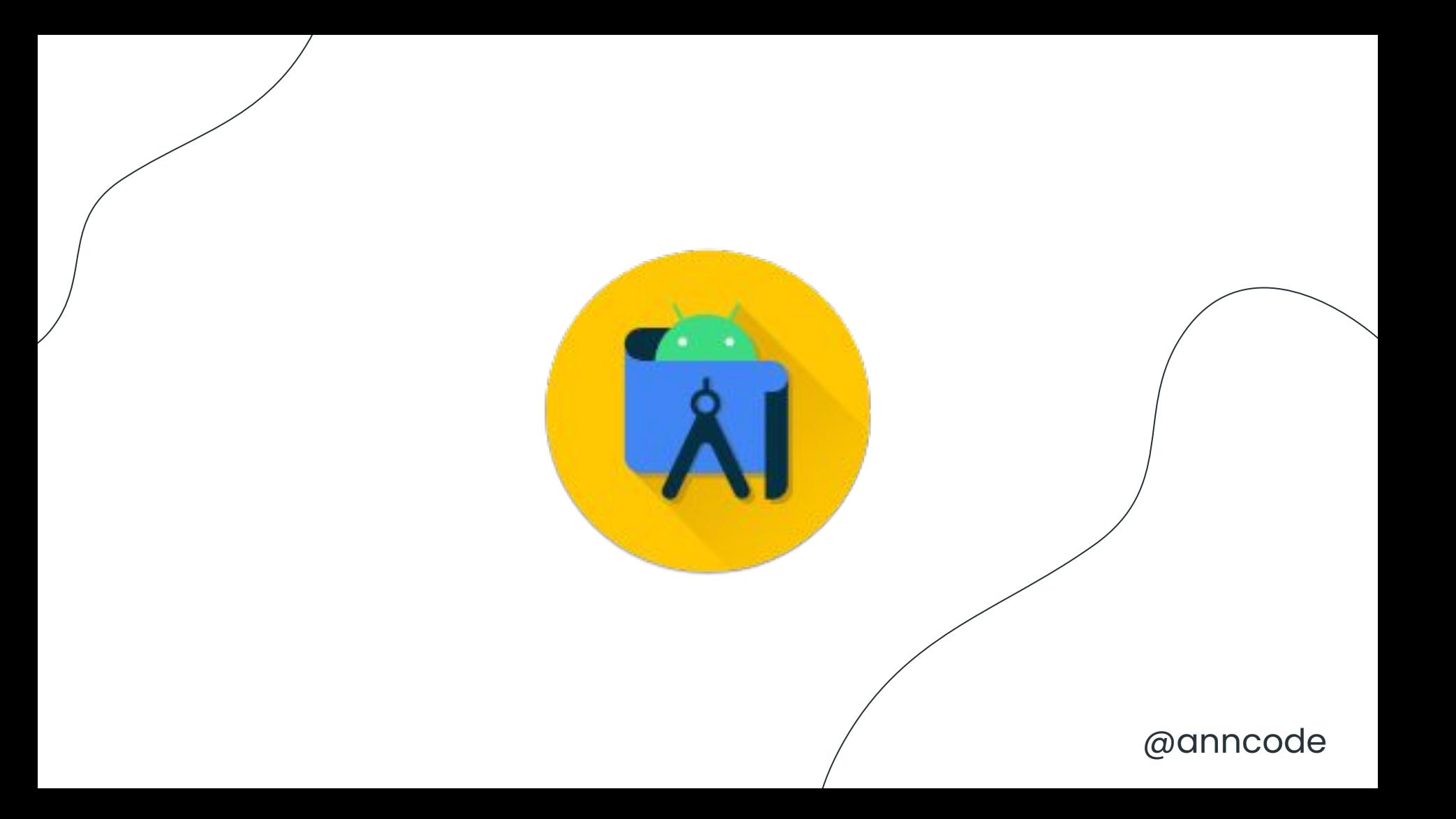

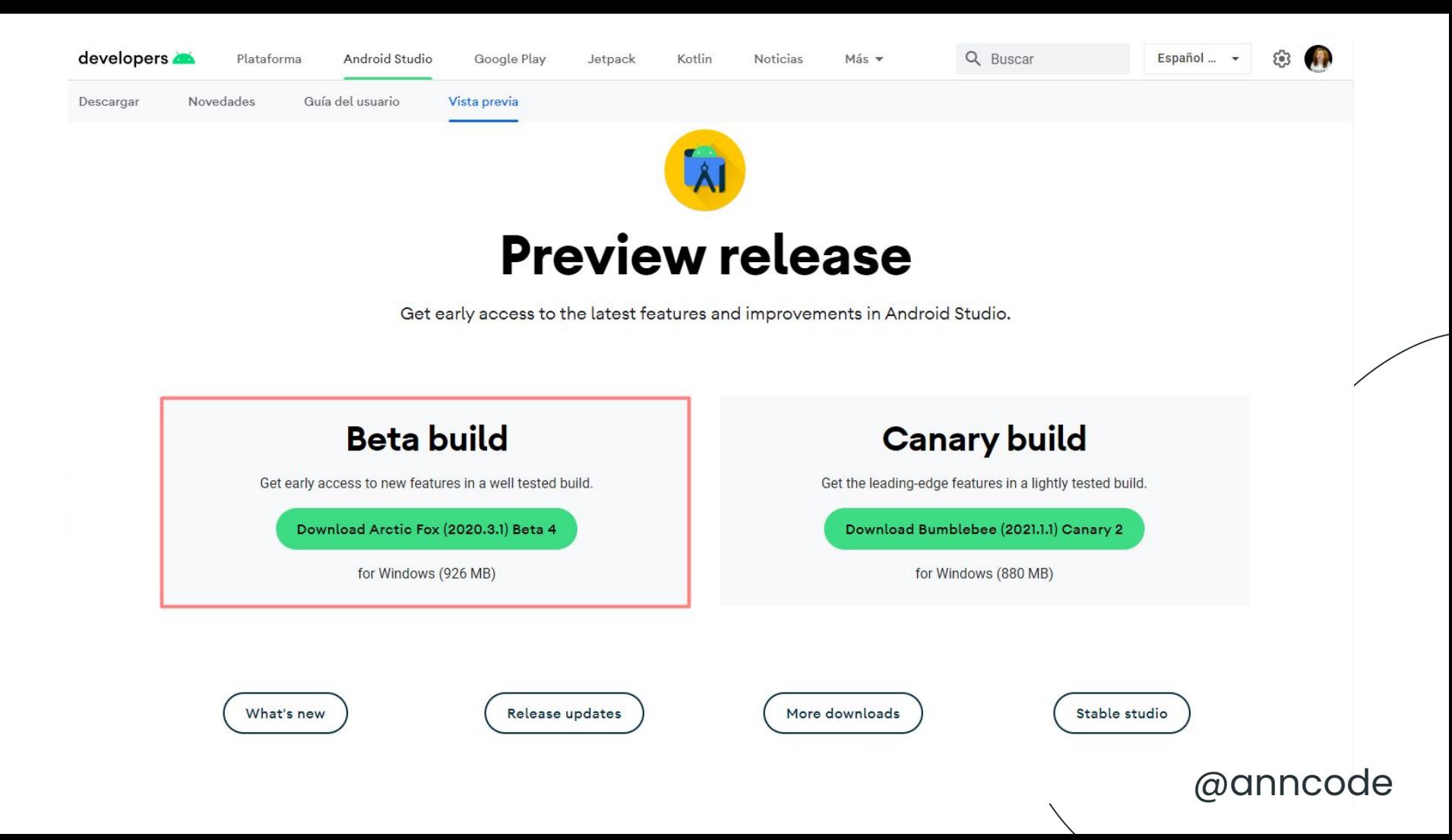

### Iniciar un Proyecto

#### **● Start a new Android Studio project**

- Select a Project Template: **Empty Compose Activity** y haz clic en **Next**.
- Configure your project: **Name, Package name**, Kotlin Language
- Minimum API level

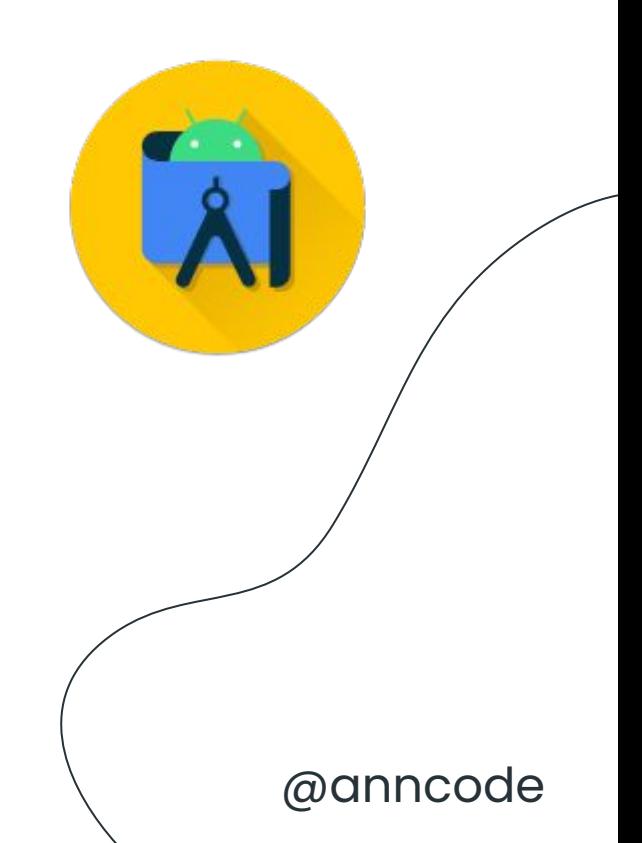

### Creando Composables en un Proyecto de Android Vews

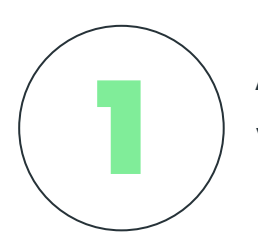

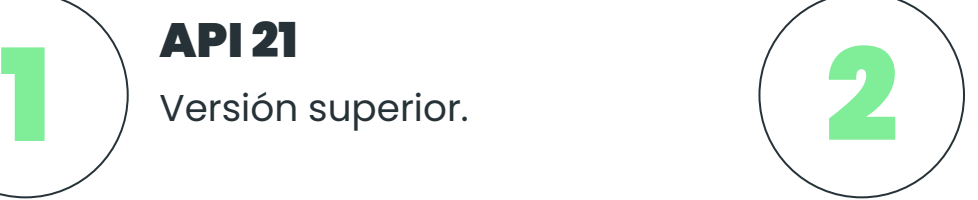

### Android Studio

Configurar el plugin https://developer.android.com/jetpack/compose /setup

Descarga Arctic Fox Version https://developer.android.com/studio/preview

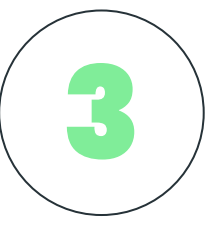

#### Configurar Gradle

kotlinCompilerVersion

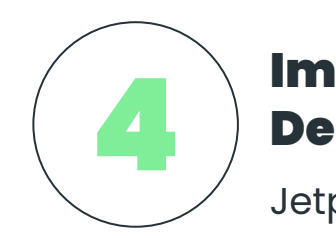

#### Implement Dependencies

Jetpack Compose Libraries

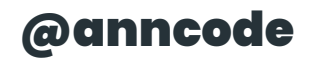

### Interoperability

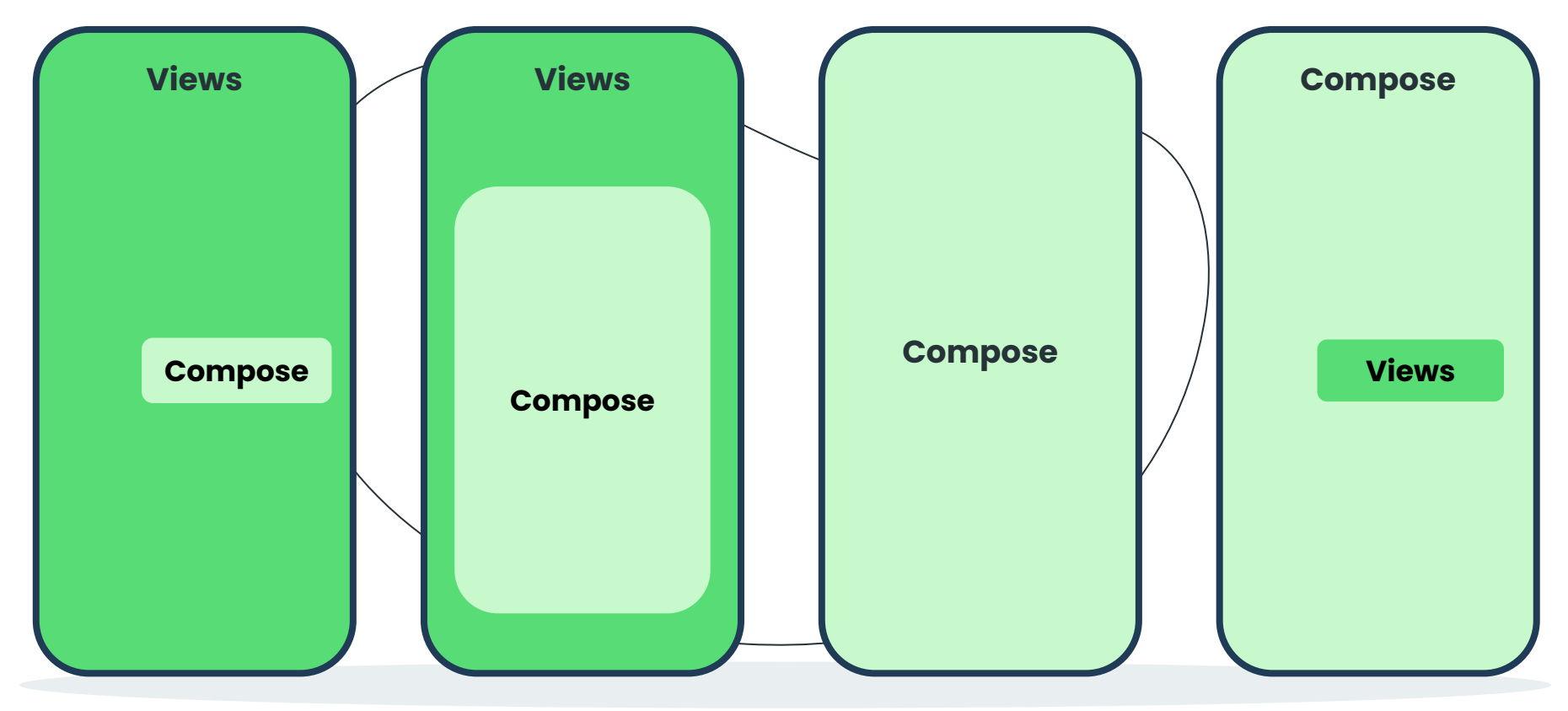

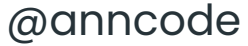

## Views with Composable

**view.findViewById<ComposeView>(R.id.compose\_container) .setContent {**

**Views**

**Compose**

```
// Composables
```
**}**

**binding.composeContainer.setContent {**

**}**

@anncode

## Fragment with Compose

**ComposeView(requireContext()).apply { setContent { // Composables**

**Compose**

**Views**

#### @anncode

**}**

**}**

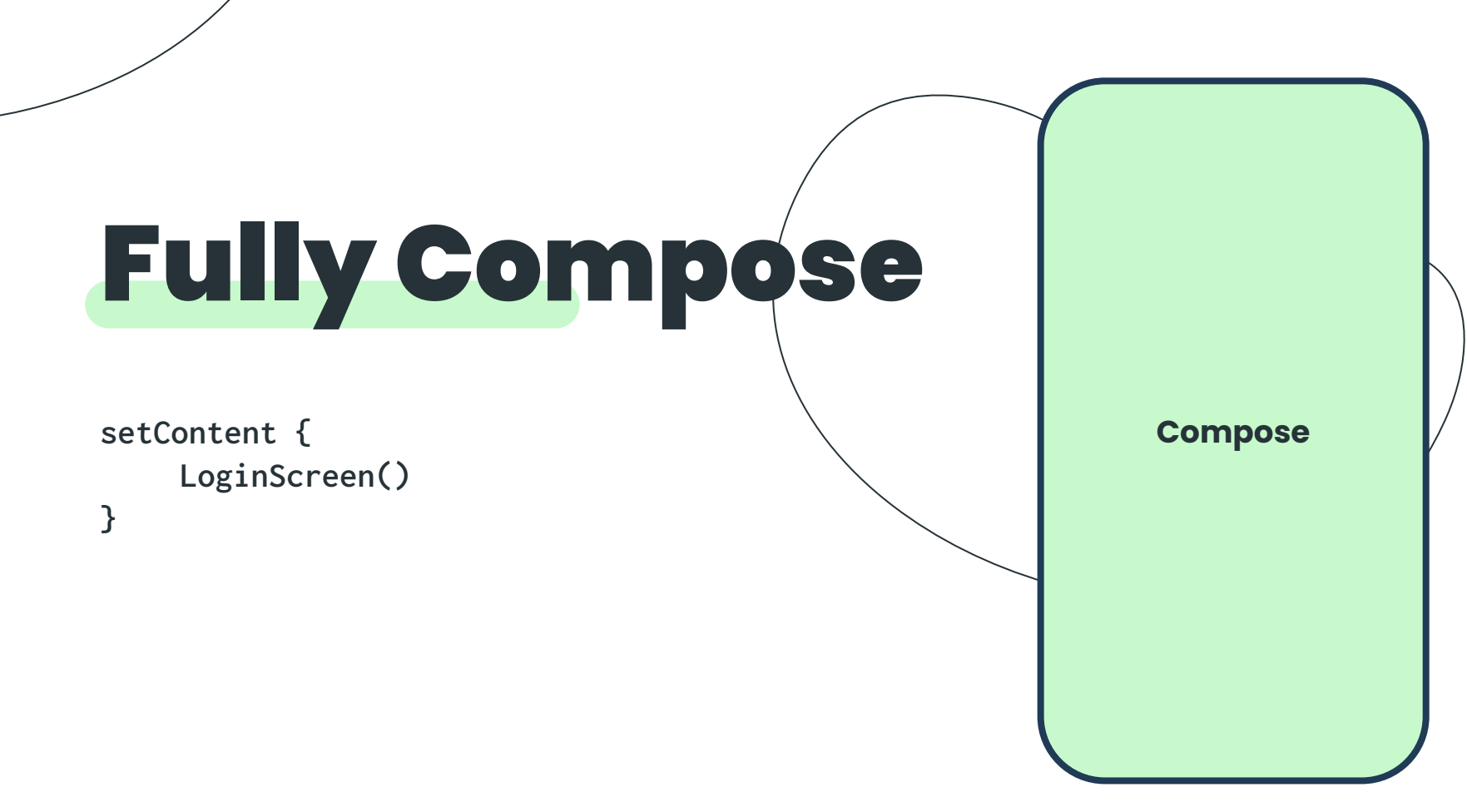

#### @anncode

## **Compose** with Views

**setContent { Text("Login")**

```
val button = ButtonBorder()
AndroidView(factory = { button })
```
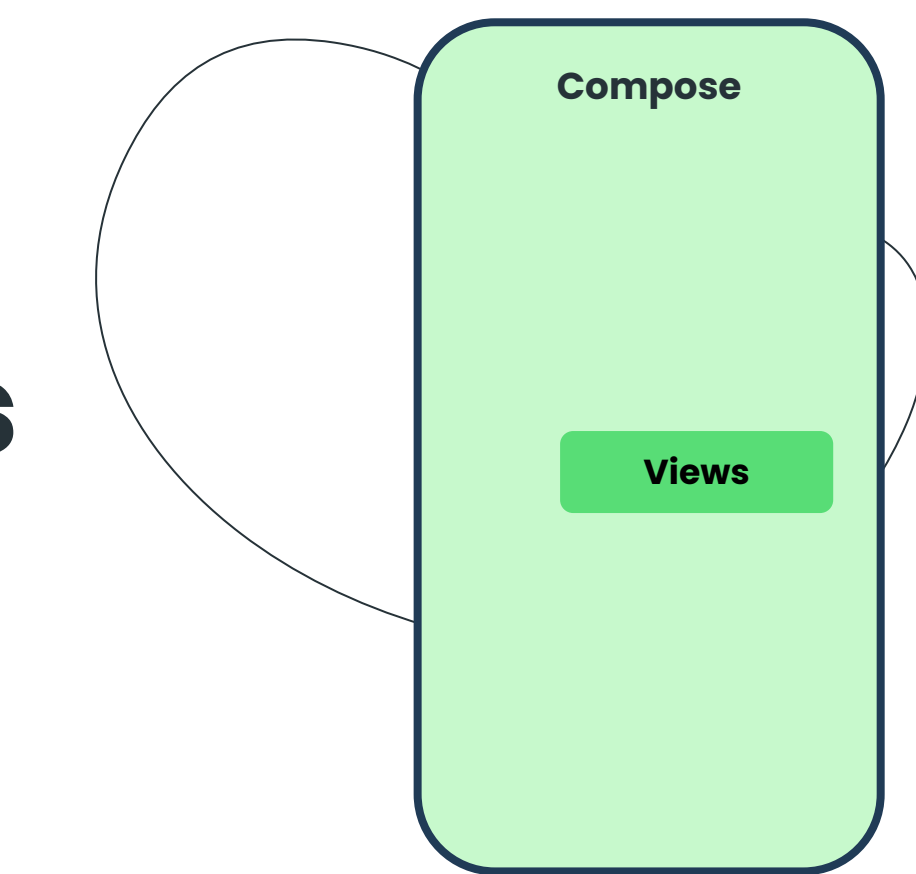

#### @anncode

**}**

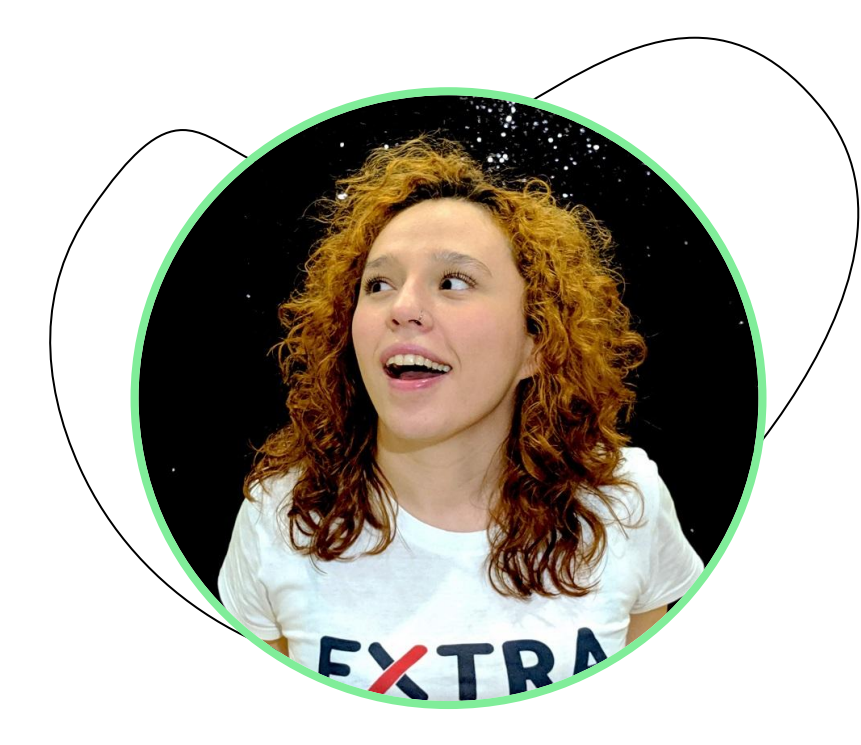

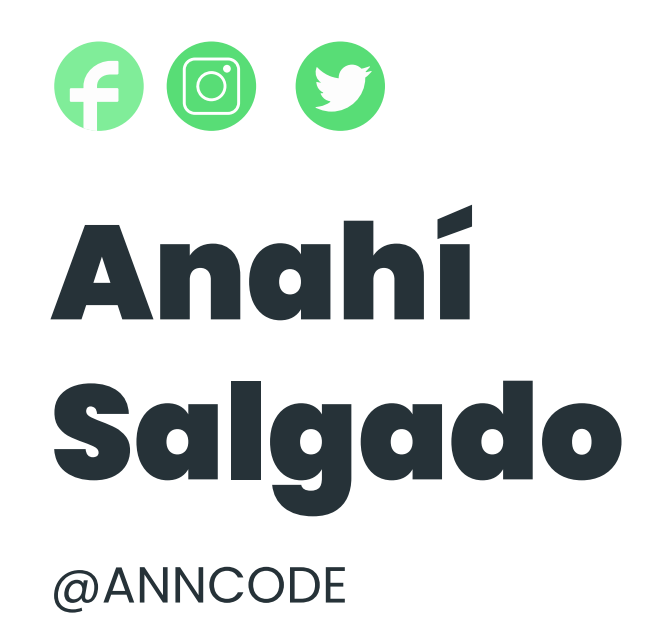